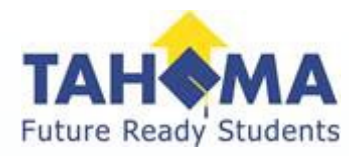

# Understanding your Payroll

#### **Tahoma School District**

Payroll Department Kathy Thomas Jessica Shamseldin Shannon Hendrickson

# **How is your Base Contract Calculated?**

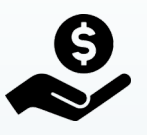

**Rate** / Your Hourly Rate

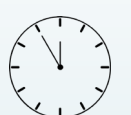

**Hours** / (All staff – except drivers) Hours Per Day you work (Drivers) 4 hours per day

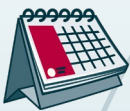

 $\sqrt{$\overline{z}}$ 

**Days** / Number of days you are contracted for

**Base** / Divided by 12

(End of Year only) Divided by the start month through June

All staff will be paid on a 12 month cycle, this is not optional. The only expectation to the rule is "End of Year" only employees

Your final Base Pay for the school year could vary due slight rounding.

As a district the way that we calculate your paychecks each month may be different than you are used to with any other employer. If you have additional questions, please contact the payroll department.

#1, as a District we pay MAJORITY staff over the course of 12 months—there is not an option to change this.

What does that mean for you as a 9 or 10 month staff member? You will receive the same base pay for the months of July and August where you don't work. Months like October when you work a lot of days, your base will be the same as February where you work a lot less days. Your check is consistent, it isn't tied to days or hours in any given month

#2 How do we do this?

We look at each individual and identify a few important factors, your placement for experience and classification to give us your rate of pay, we multiply that rate by how many hours per day you work. We take that figure and multiply by the total number of days you are expected to work for the entire year (this includes your paid holidays (except for Drivers)and varies depending on your bargained group).

This gives us your total gross pay for the year, which we then divide by 12 (the total # of payrolls for a full year) and this is what you see in your paycheck every month.

### Examples of Contract Breakdown

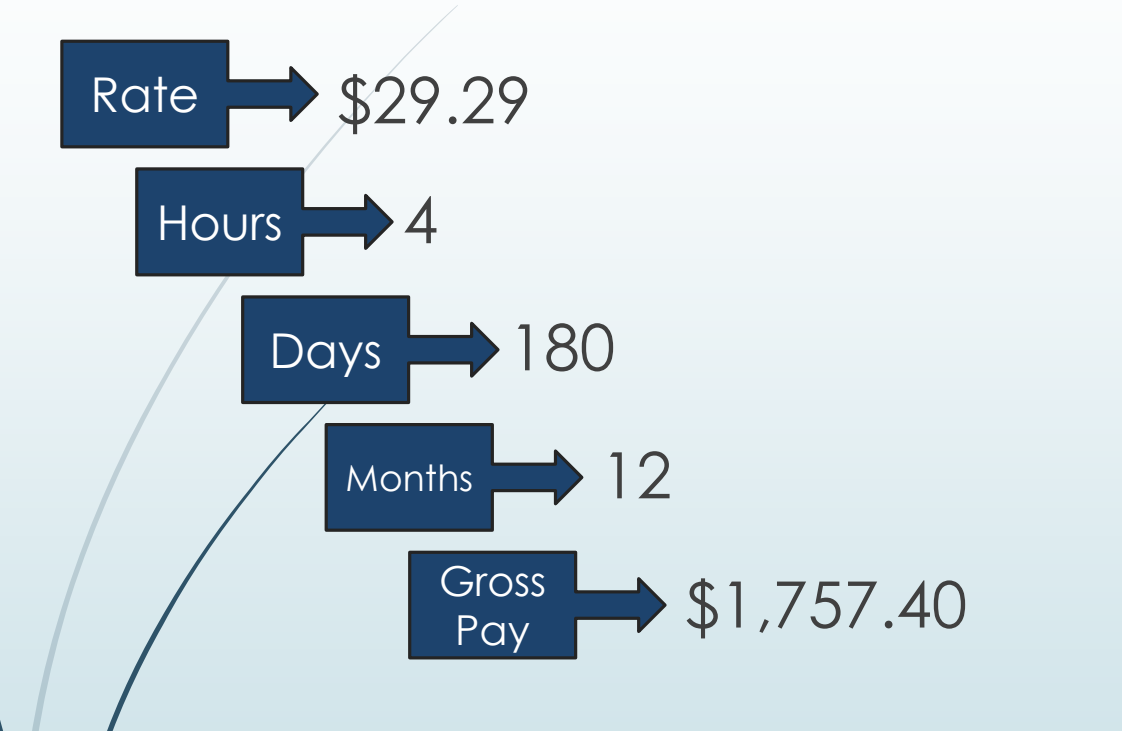

- \$29.29 In our example we are looking a Bus Driver, with an hourly rate of pay set at \$29.29. Contracted for 4 hours per days, started the first day of school (180 work days). When we calculate this together and divide by 12 we come up with a monthly gross income of \$1,757.40.
	- Remember gross income is before any deductions take place but this gives you an idea of how we value your total pay and your monthly pay essentially feels like a "salary" even though you are still an hourly staff member
	- Samples of Typical Contracted Employees. We base every employees contract on this model.

180 Employees 190 Employees 260 Employees

How (\$29.29\*4\*180) / 12 = \$1,757.40

## How Extra Hours are Processed

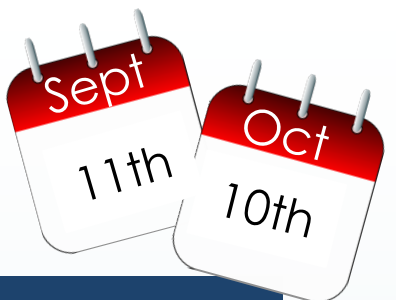

### $11<sup>th</sup>$  of the Previous Month through  $10<sup>th</sup>$  of current month

- All extra time outside of your contract is paid off the extra hours schedule.
- Substitutes: All time will processed and paid off the Extra Hours schedule.
- The exception to this rule, is in the month of August, we will attempt to process as much additional time that allows us to have a clean payroll run. This help with budgeting and closing out of the current school year.
- Description Pay of additional hours paid are all driven by a pay code based off the work description and a budget account code determined by your school or department.
- You could see a combination of hours under one description if the rate of pay and pay code match.

 Drivers: Any hours above your 4 contract, will be processed just like extra time. Here is a an example:

Route time in 6.25 hours. 4 hours of that time is built into a 12 month contract to be paid from September through August. The additional 2.25 hours will be paid based on the 11<sup>th</sup> of previous month through the 10<sup>th</sup> of the current month, based from September through June drive times. (subject to change of school closer, late start adjustment, snow days ect)

Sept: Base of 4 hours and above route time from 9.1 – 9.10

Oct: Base of 4 hours and above route time from 9.11 – 10.10

Nov: Base of 4 hours and above route time from 10.11 – 11.10

Dec: Base of 4 hours and above route time from 11.11 – 12.10

Jan: Base of 4 hours and above route time from 12.11 – 1.10

Feb: Base of 4 hours and above route time from 1.11 – 2.10

March: Base of 4 hours and above route time from 2.11 – 3.10

April: Base of 4 hours and above route time from 3.11 – 4.10

May: Base of 4 hours and above route time from 4.11 – 5.10

June: Base of 4 hours and above route time from 5.11 – 6.10

July: Base of 4 hours and above route time from 6.11 – 7.10

Aug: Base of 4 hours only

### Paystub Example

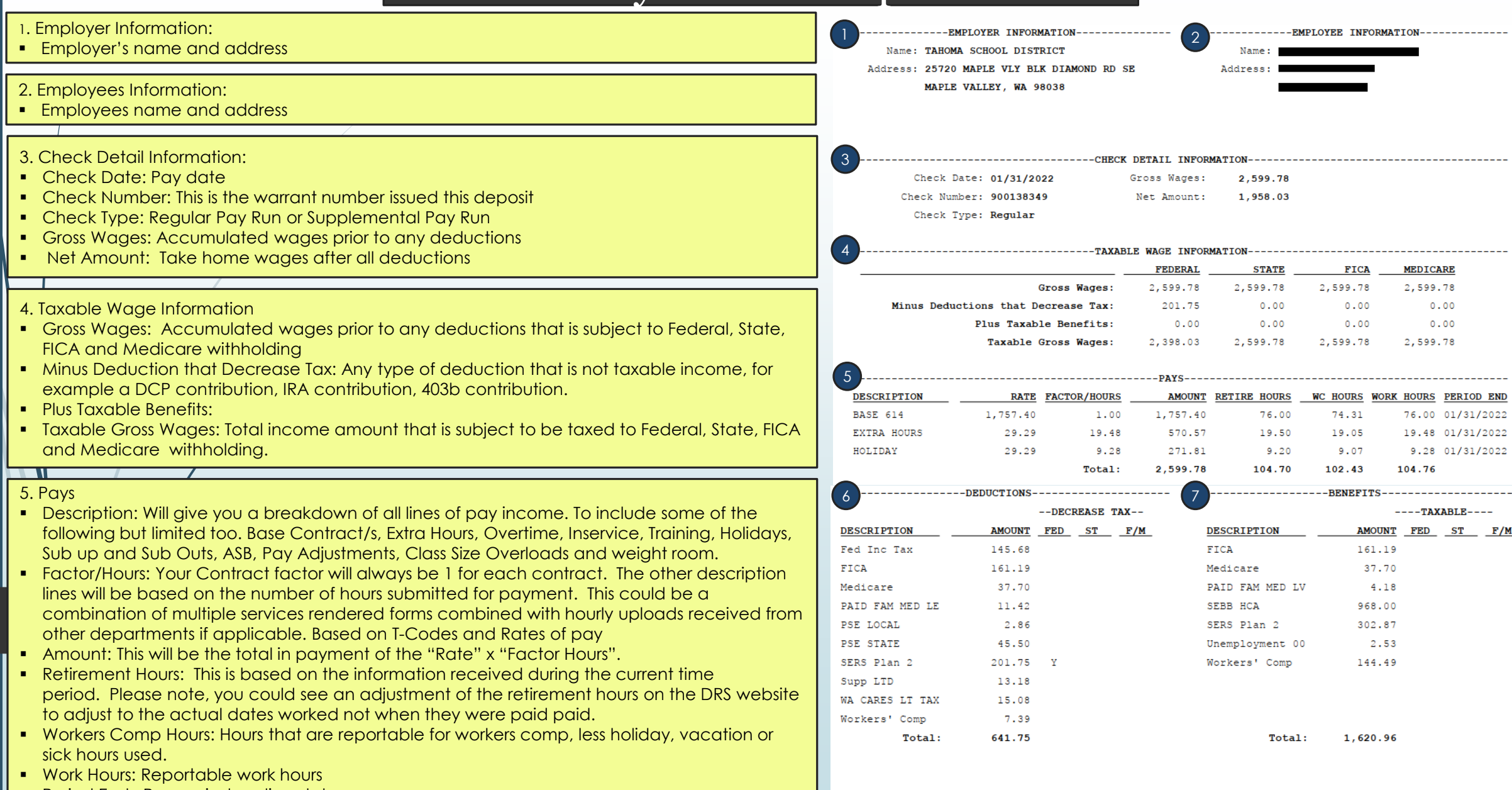

 $\parallel$  • Period End : Pay period ending date

 $\blacksquare$ 

#### \*\*\*\*\*\*\*\*\*\*\*\*\*\*\*\*\*\*\*\*\*\*\*\* End of report \*\*\*\*\*\*\*\*\*\*\*\*\*\*\*\*\*\*\*\*\*\*\*\*

#### Paystub Example….continued ----------EMPLOYER INFORMATION-------------------EMPLOYEE INFORMATION-2 Name: TAHOMA SCHOOL DISTRICT Name Address: 25720 MAPLE VLY BLK DIAMOND RD SE **Address** MAPLE VALLEY, WA 98038 3 ---------------------CHECK DETAIL INFORMATION-----------------------------------Check Date: 01/31/2022 Gross Wages: 2.599.78 6.Deductions: Check Number: 900138349 Net Amount: 1,958.03 Employees deduction responsibilities. Deduction amounts will vary from employee to Check Type: Regular employee depending on elections. Fed Inc Tax = Based on employees' selection on their W4 and your gross income 4<br>5<br>6 ---------TAXABLE WAGE INFORMATION- $\blacksquare$  FICA = Taxable wages by 6.2% **FEDERAL STATE FICA MEDICARE**  $\blacksquare$  Medicare = Taxable wages by 1.45% 2.599.78 2,599.78 Gross Wages: 2,599.78 2.599.78 **Paid Family Medical Leave = .4393%** 201.75  $0.00$  $0.00$  $0.00$ Minus Deductions that Decrease Tax: Union Dues / PSE or TEA: PSE State 1.75%, PSE local .11 % / TEA is based on selection by Plus Taxable Benefits:  $0.00$  $0.00$  $0.00$  $0.00$ 2,599.78 Taxable Gross Wages: 2,398.03 2,599.78 2,599.78 employee Retirement Selection: PERS 1, SERS 2, or 3, TRS 1, 2, or 3 = based on earnings and employee's selection **DESCRIPTION RATE FACTOR/HOURS AMOUNT RETIRE HOURS** WC HOURS WORK HOURS PERIOD END WA Care LT Tax = .58 % (state has paused this tax until July 2023) BASE 614 1,757.40 1.00 1,757.40 76.00 74.31 76.00 01/31/2022 Workers Comp-depends on current rate changes twice a year. Insurance in case you 570.57 **EXTRA HOURS** 29.29 19.48 19.50 19.05 19.48 01/31/2022 are hurt on the job. HOLIDAY 29.29 9.28 271.81  $9.20$ 9.28 01/31/2022  $9.07$ Total: 2,599.78 104.70 102.43 104.76 -----------DEDUCTIONS--------------------------------------BENEFITS---------------------7 --DECREASE TAX-- $---**TAXABLE**---$ 7. Benefits: Employers deduction responsibility's **DESCRIPTION** AMOUNT FED ST F/M **DESCRIPTION** AMOUNT FED ST F/M  $FICA = 6.2%$ Fed Inc Tax 145.68 FICA 161.19  $\blacksquare$  Medicare = Taxable wages by 1.45% **FICA** 161.19 Medicare 37.70 **• Paid Fam Medical Leave employers portion paid** Medicare 37.70 PAID FAM MED LV 4.18 PAID FAM MED LE 11.42 SEBB HCA 968,00  $\overline{\phantom{0}}$  SEBB HCA = 968.00 PSE LOCAL 2.86 SERS Plan 2 302.87 Retirement Selection: PERS 1 SERS 2, SERS 3, TRS 1, TRS 2, TRS 3 PSE STATE 45.50 Unemployment 00 2.53 Unemployment = based on earnings and current rate SERS Plan 2 201.75 Workers' Comp 144.49 Workers Comp employers portion of the job insuranceSupp LTD 13.18 WA CARES LT TAX 15.08 Workers' Comp 7.39

Total:

641.75

Total:

1,620.96

#### **How to Access your Extra Hours EA Worksheet**

- Log into employee access- following this steps
	- 1. Click on employee information
	- 2. Click on personal information

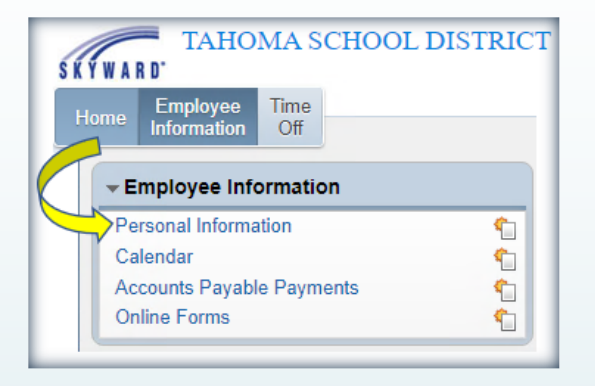

 $\beta$ n the left hand side of screen, scroll down until you see "Reports", if the carrot is closed, click on it to on the file

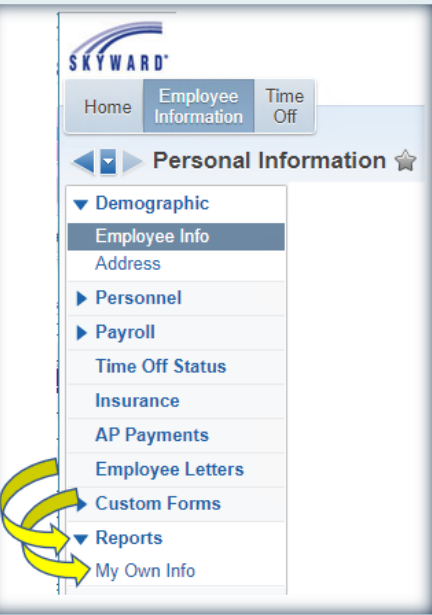

Highlight the EA worksheet history report for the year needed.

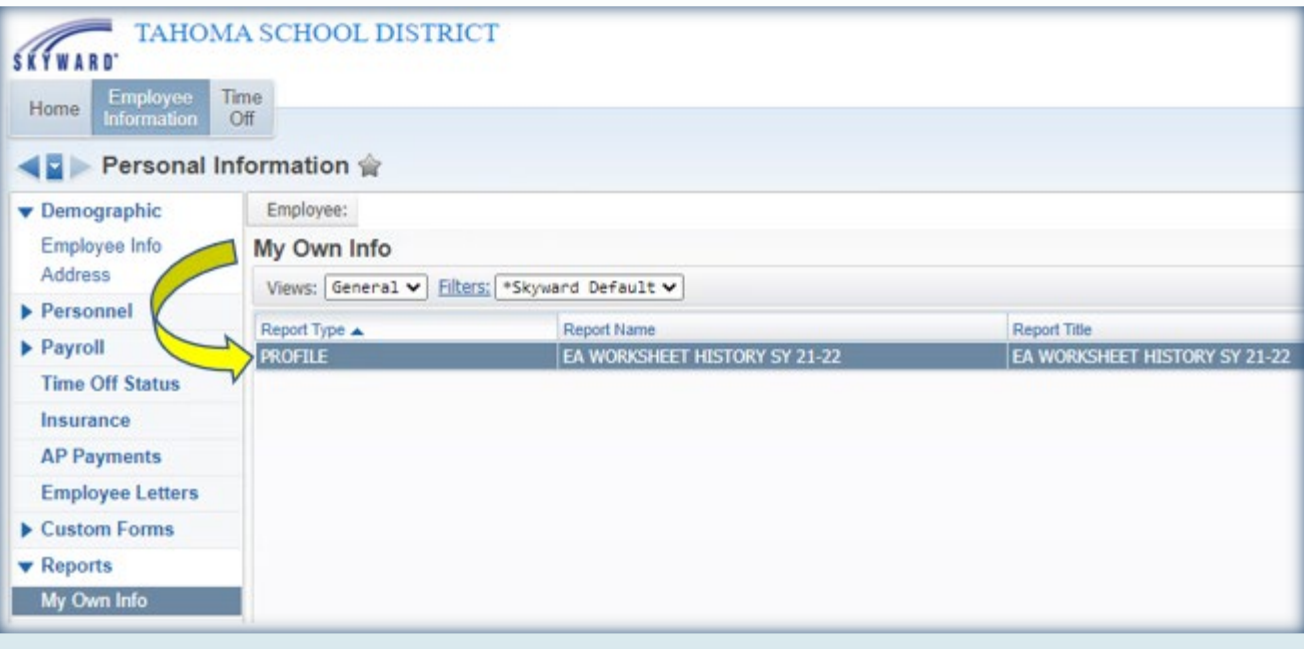

- On right hand side click **Print**
- This will open a report showing you the extra time paid for in that school year. Find the check date you want to view. The information below the check date will correspond with the check. This will show you dates, hours and pay.

Note: if your time comes through via an upload file, transportation, ready sub or food service you will need to look up the detail information in those systems.

This information will be available after payroll has posted for the month.

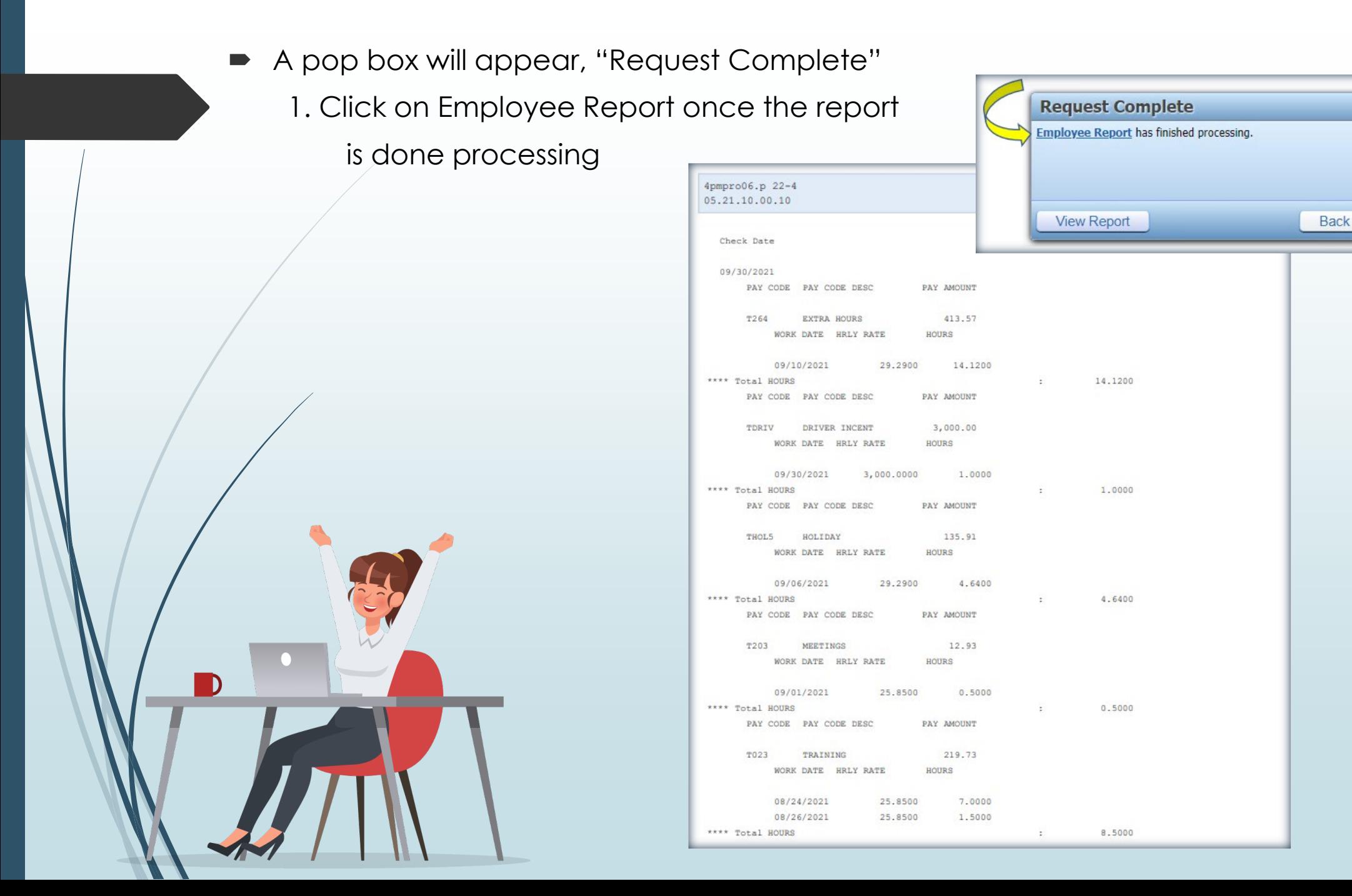